# ER-Modelling mit ZMS: Das ZMSSQLDB-Objekt

Dr. Frank Hoffmann / Python User Group Berlin 18.06.2009

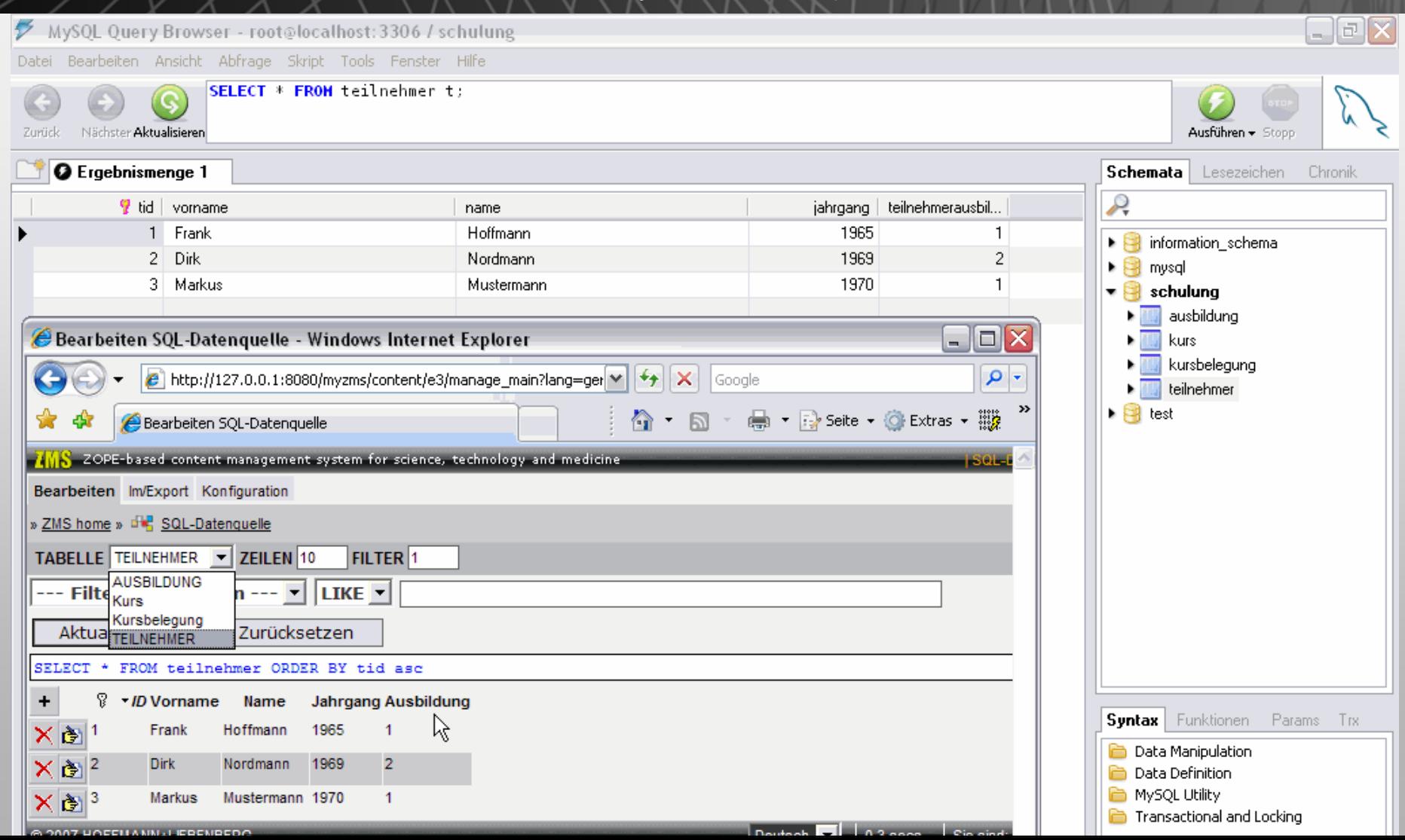

# ZMS - Zope-basiertes Open-Source-Redaktionssystem für das STM-Publishing

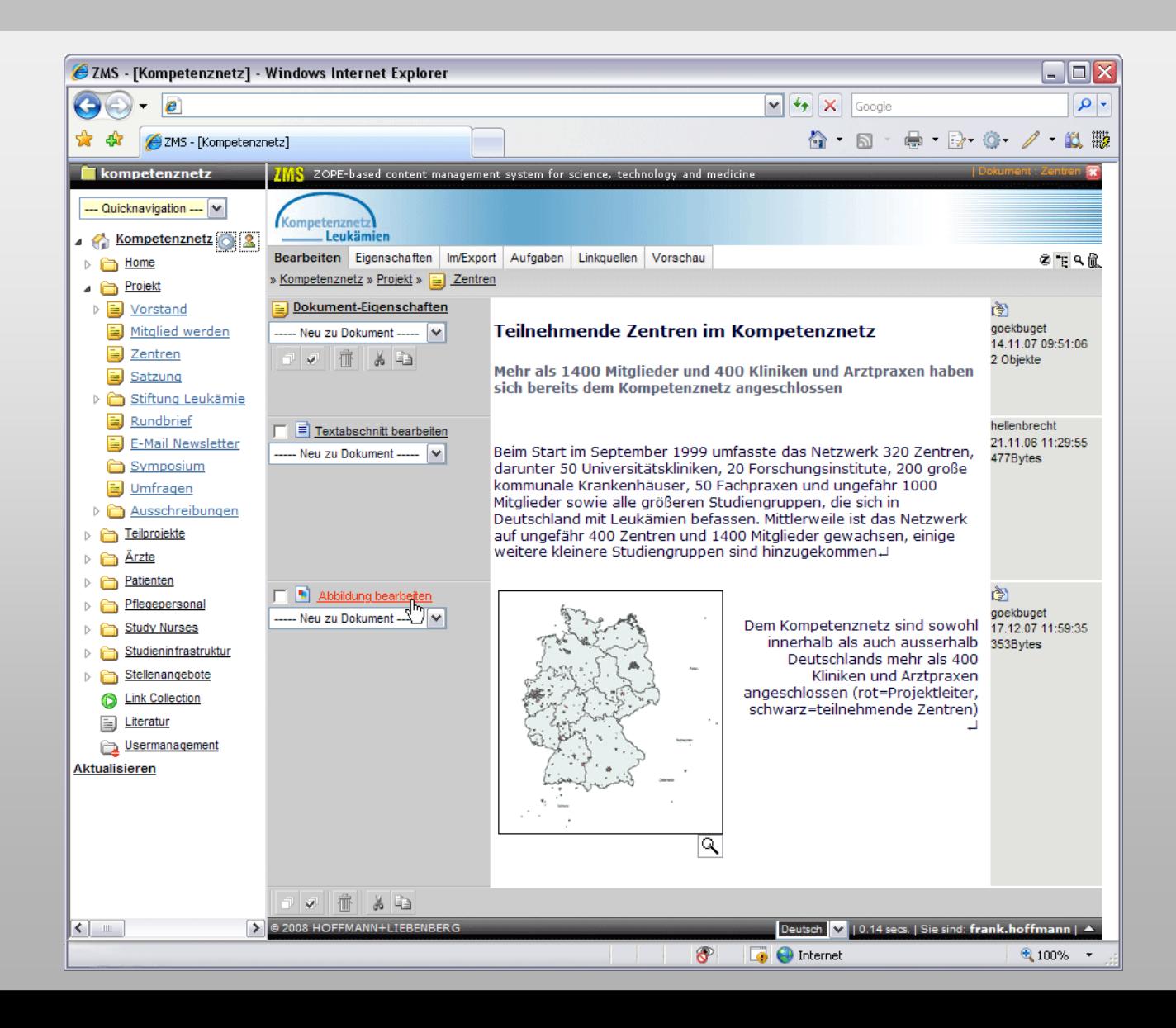

### Architektur: ZMS ist ein Zope-Produkt

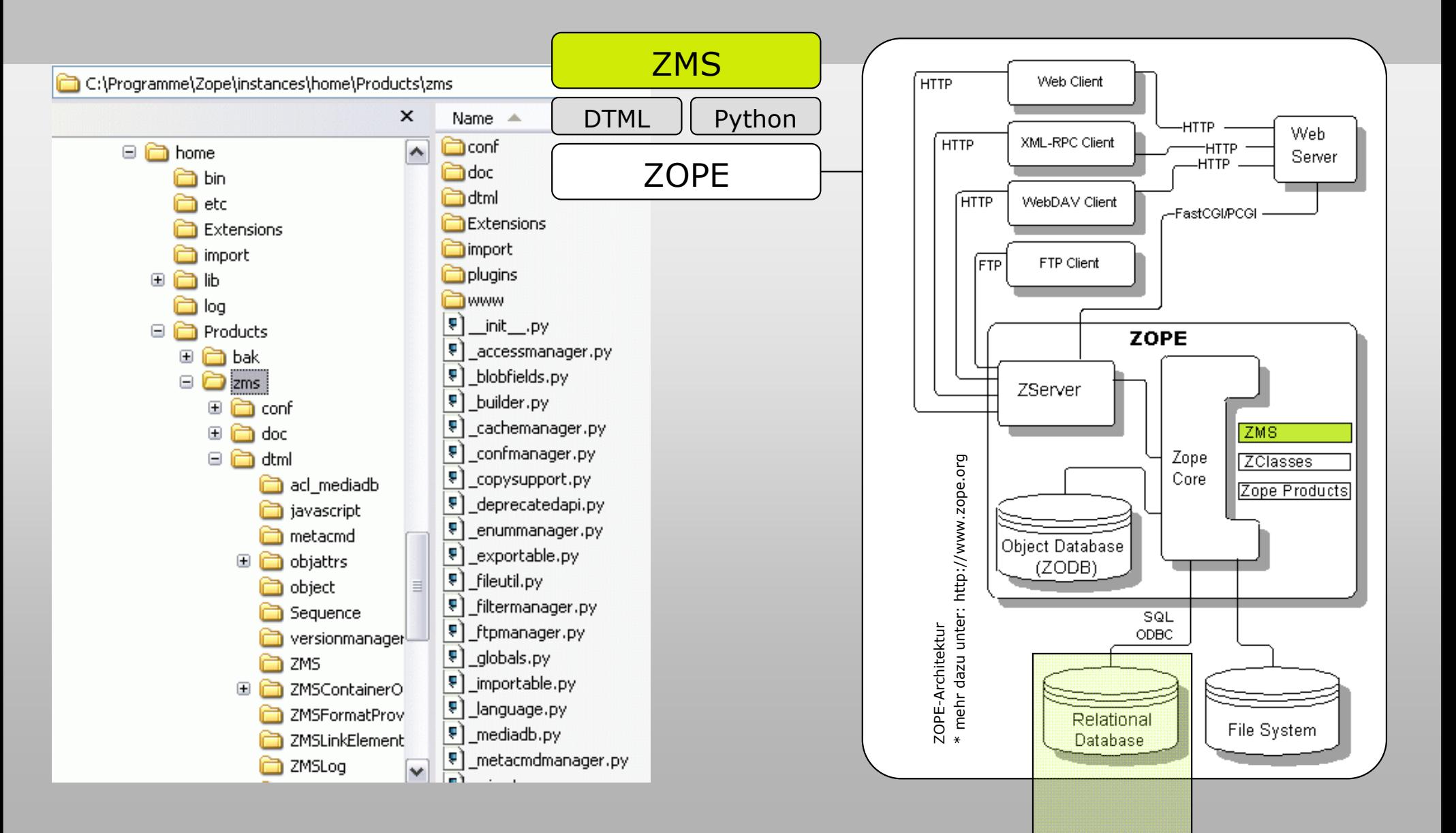

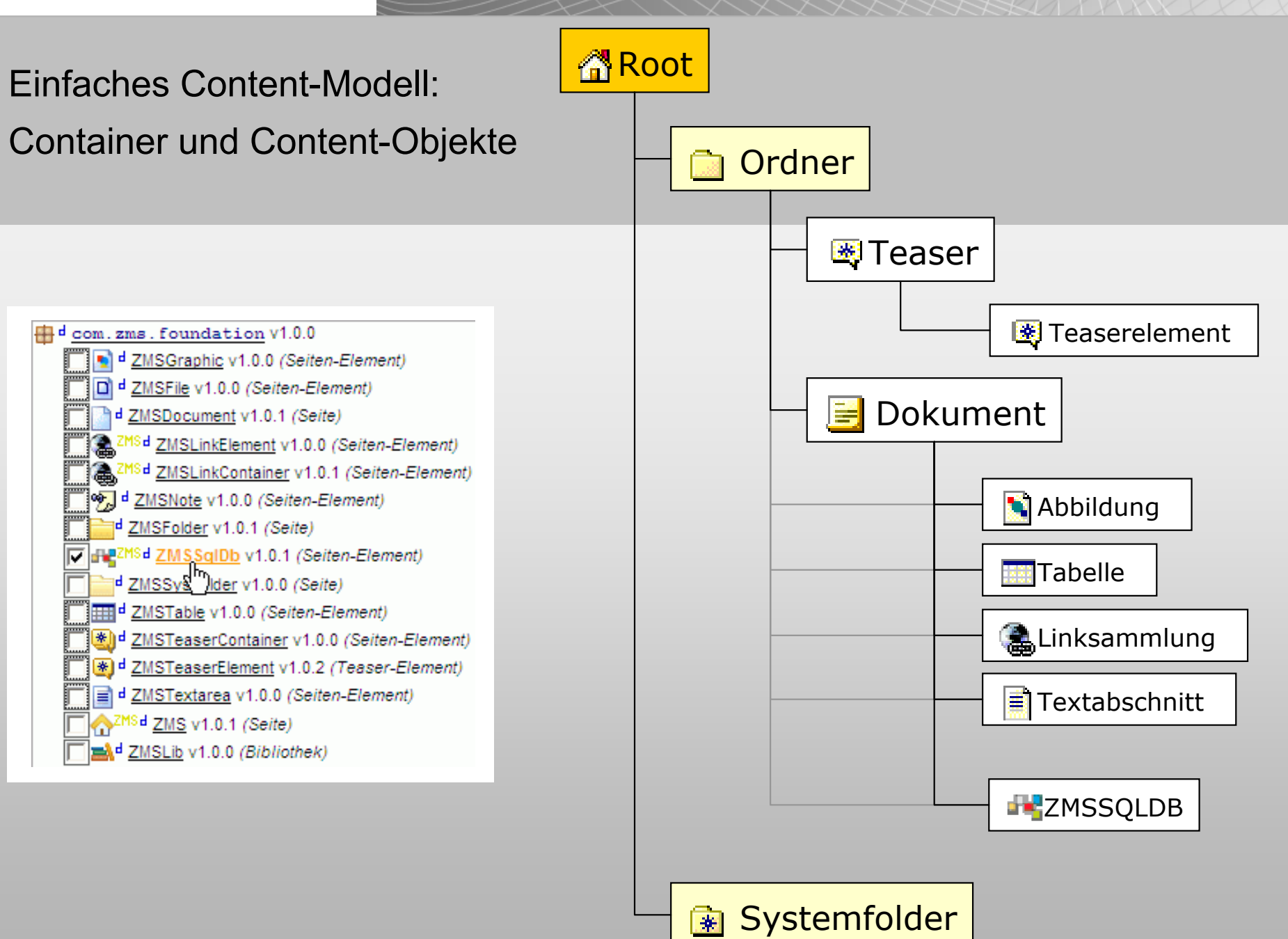

### Hintergrund SQL-Einbindung ins Redaktionssystem

- $\blacksquare$ **Vorhandene Datenbanken ins CMS einbinden**
- $\blacksquare$  **Tabellenartige, nicht-hierarische Inhalte größeren Ausmaßes performant bearbeiten/publizieren**
- $\blacksquare$ **Kein System/GUI-Wechsel**
- $\blacksquare$ **Zielgruppe: Redakteure, CMS-Admins (keine Entwickler)**
- $\blacksquare$ **Soll "konfigurierbar" sein – weitgehend ohne Programmierung**
- $\blacksquare$ **Redaktionelle Datenbearbeitung steht im Vordergrund**

### Ziel: Zugriff wie im SQL-Browser – plus Relationen!

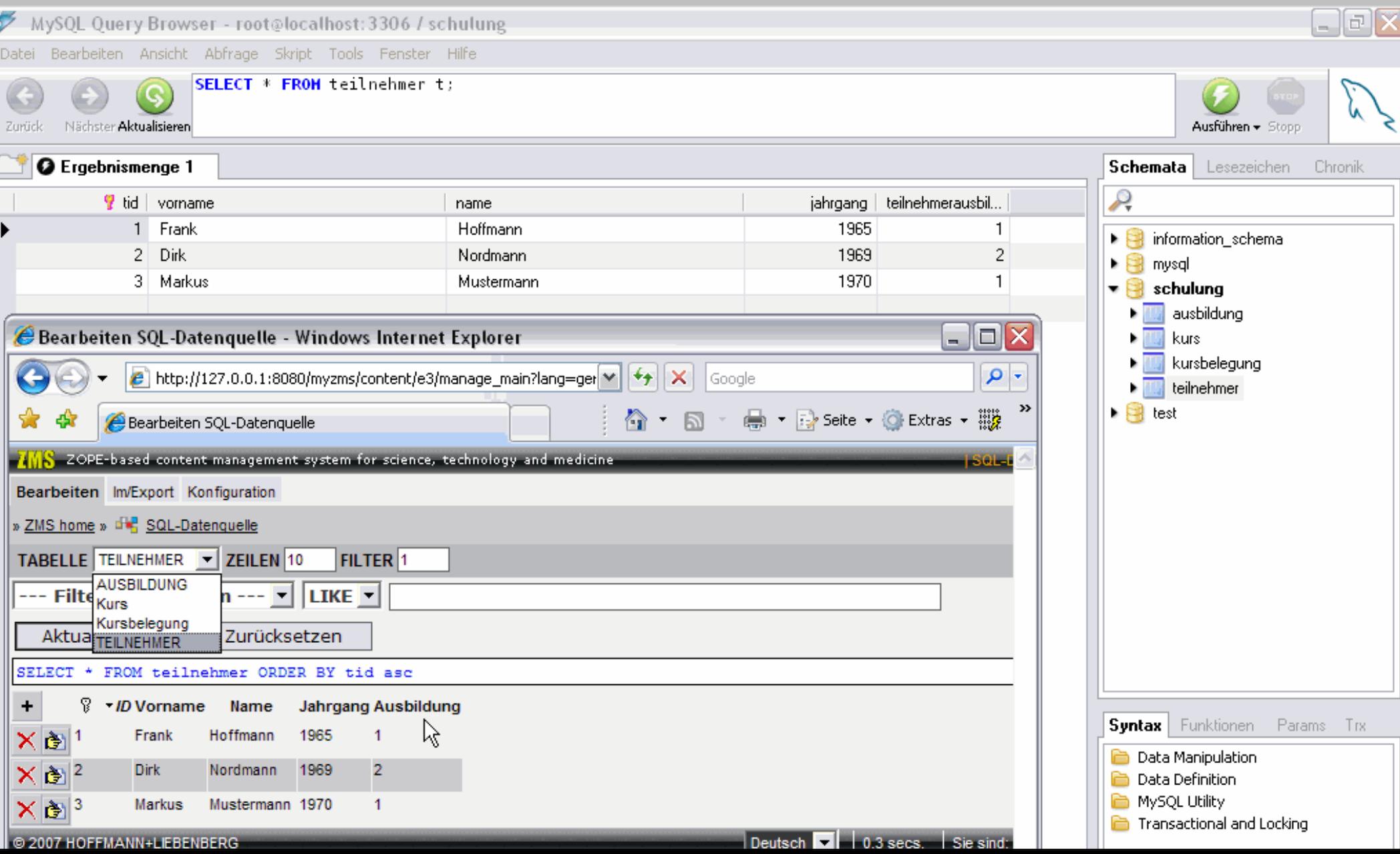

### Installationsvoraussetzungen

- $\blacksquare$ **Python-SQL-Datenbank-Connector, z.B. Python-MySQL**
- $\blacksquare$ **Zope-SQL-DB-Adapter, z.B. ZMySQLDA-Product**
- $\blacksquare$ **Instanziieren eines DB-Adapter-Objektes**

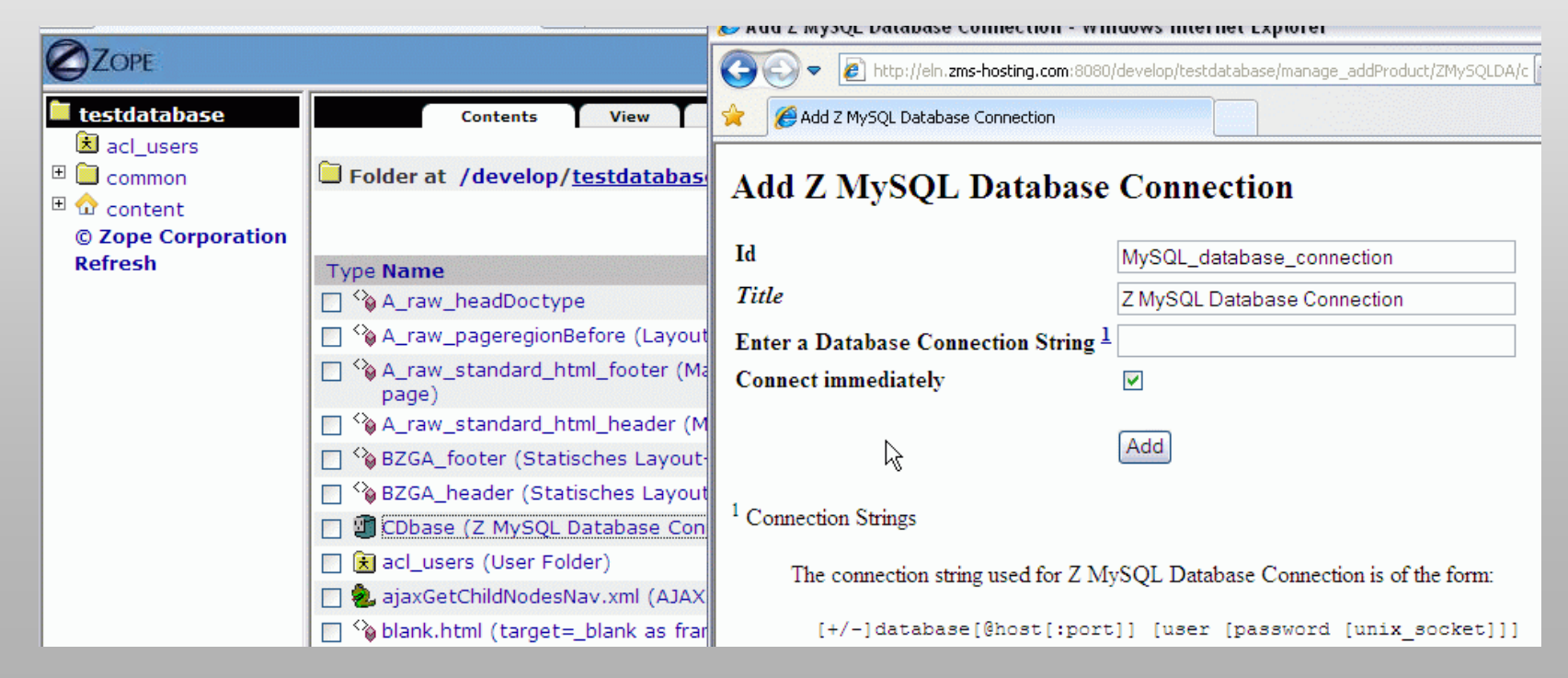

Tabellen-Repräsentation automatisch per *getEntities()* erzeugt

- **Default ist optimiert für MySQL, Beispielvorlagen für Oracle oder PostGres**
- $\blacksquare$  *getEntities()* **liest Systemtabellen und erzeugt per DB-Connection das für ZMS normalisierte Tabellenbeschreibungs-Model**
- **Als Liste von Dictionaries:**
	- 1. type
	- 2. id
	- 3. label
	- 4. columns: name, label, id, key nullable, type, sort, index, mandatory

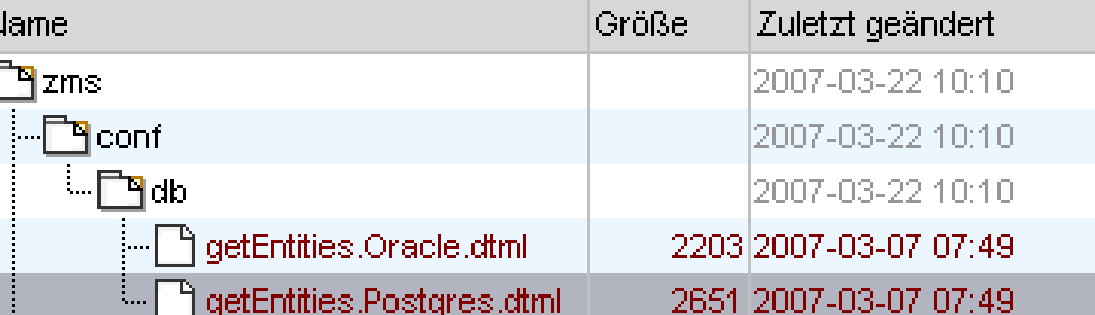

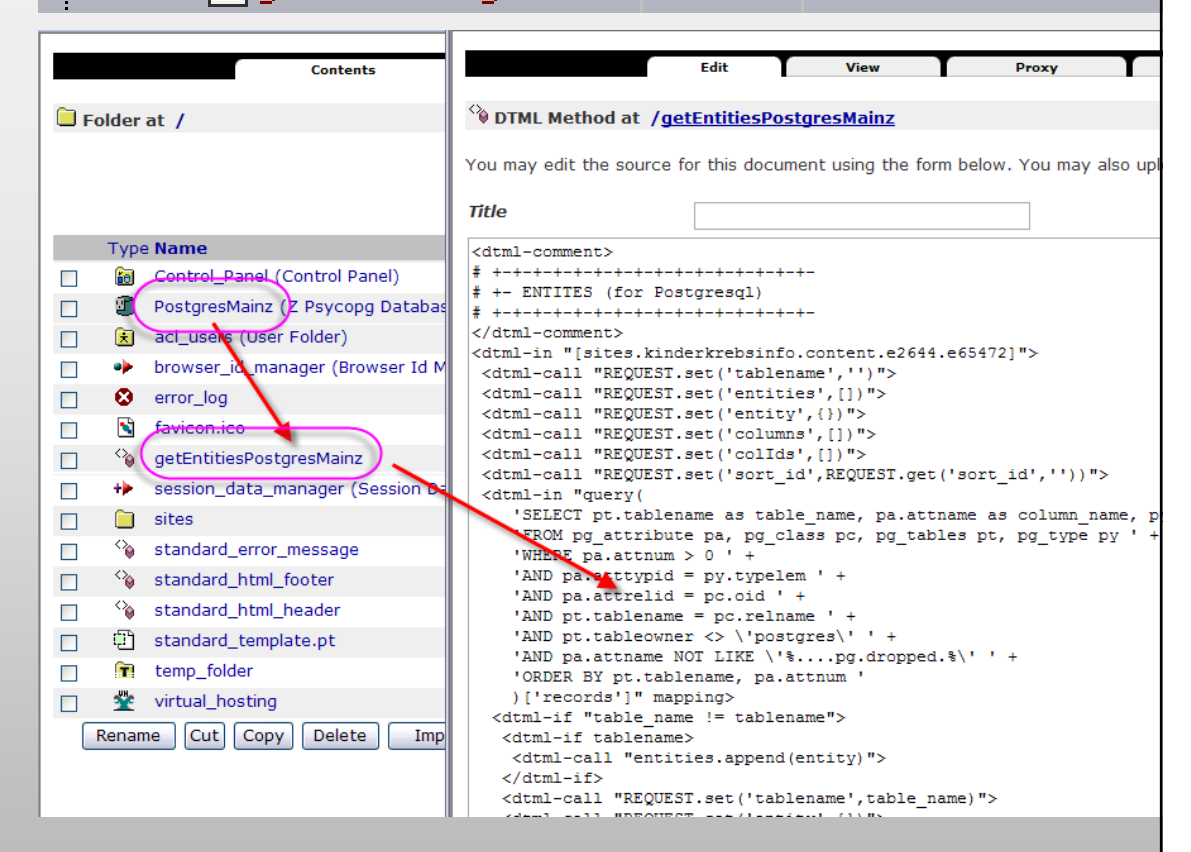

### Anlegen eines ZMSSQLDB-Objektes

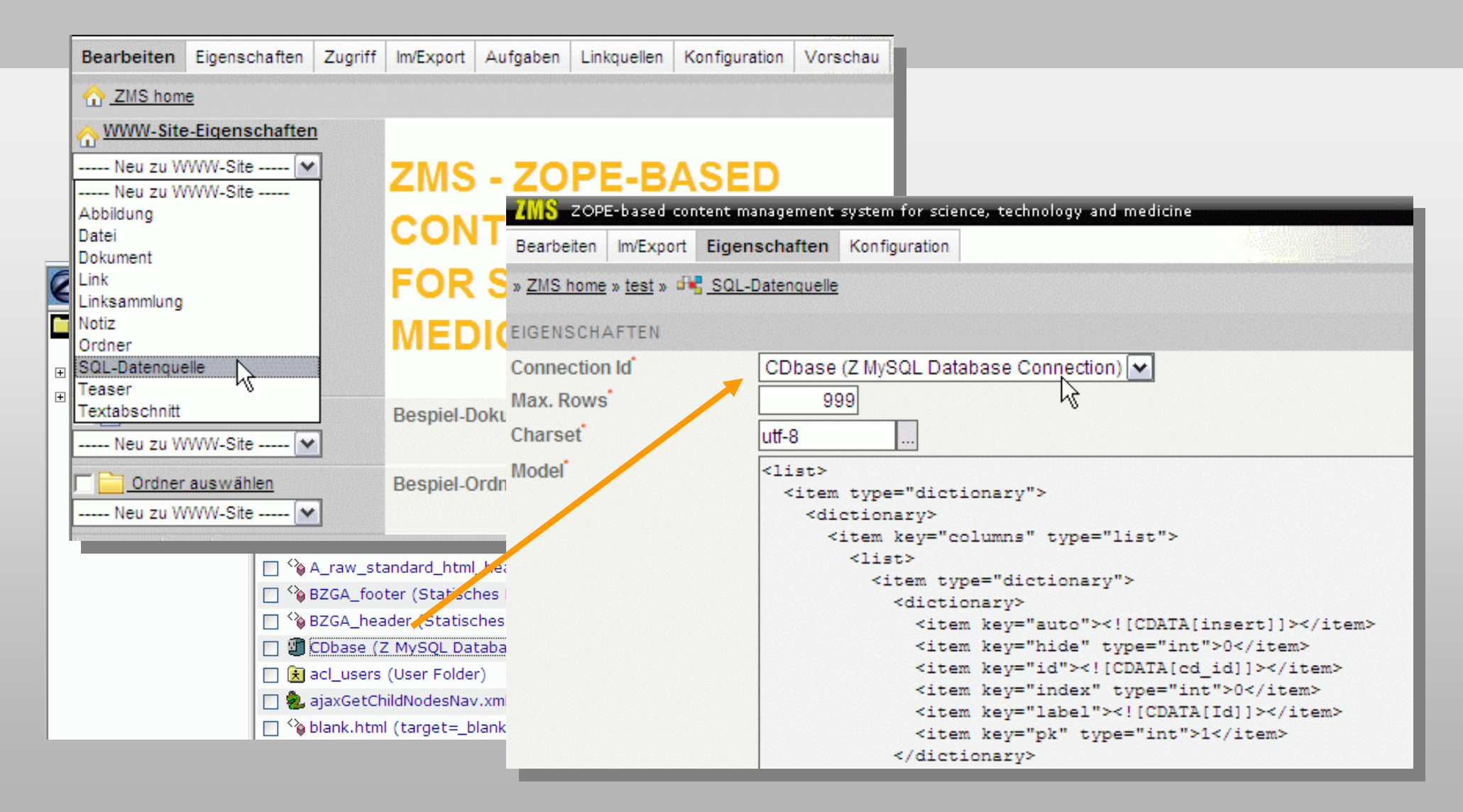

## Konfiguration des Datenmodells

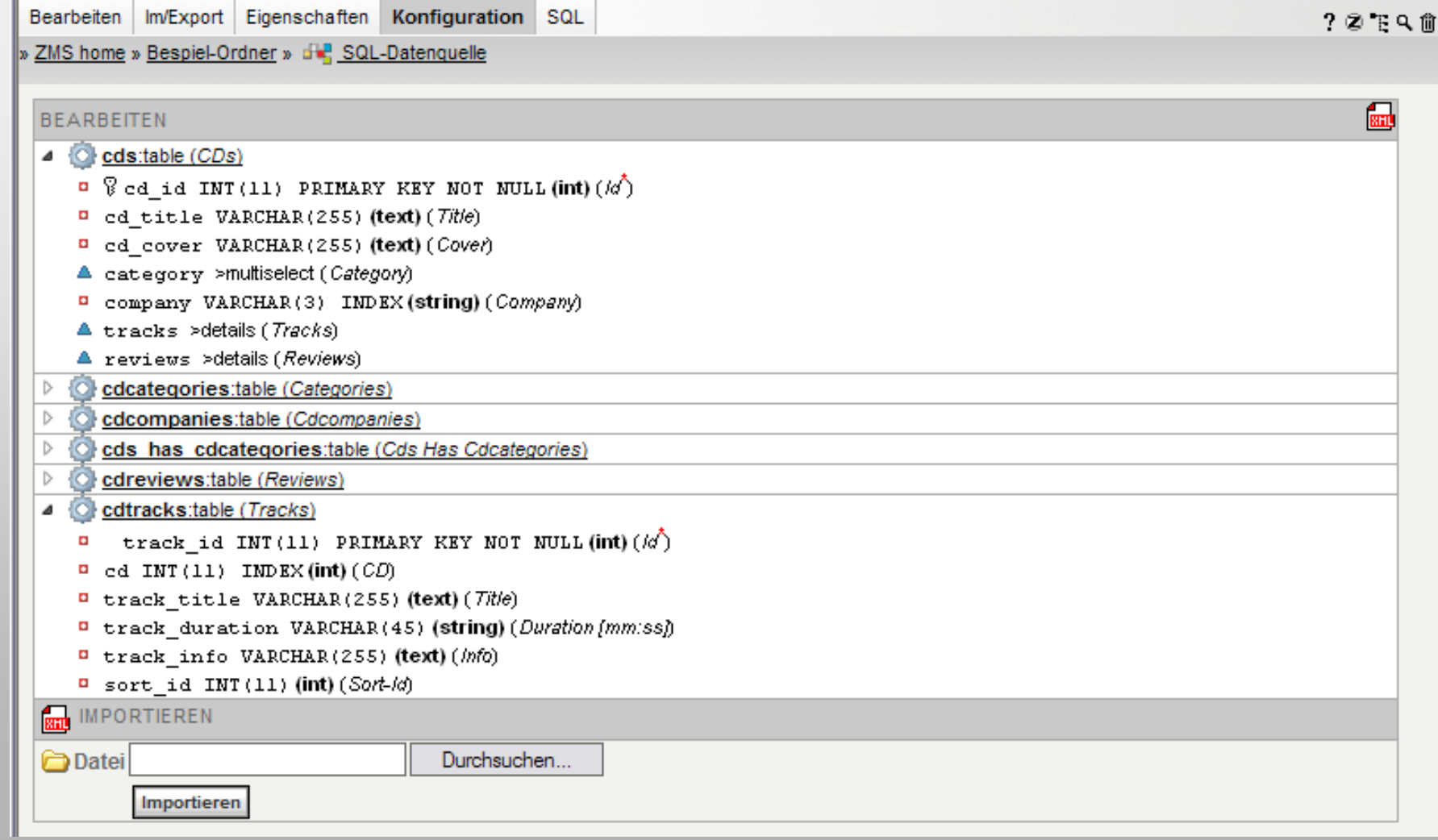

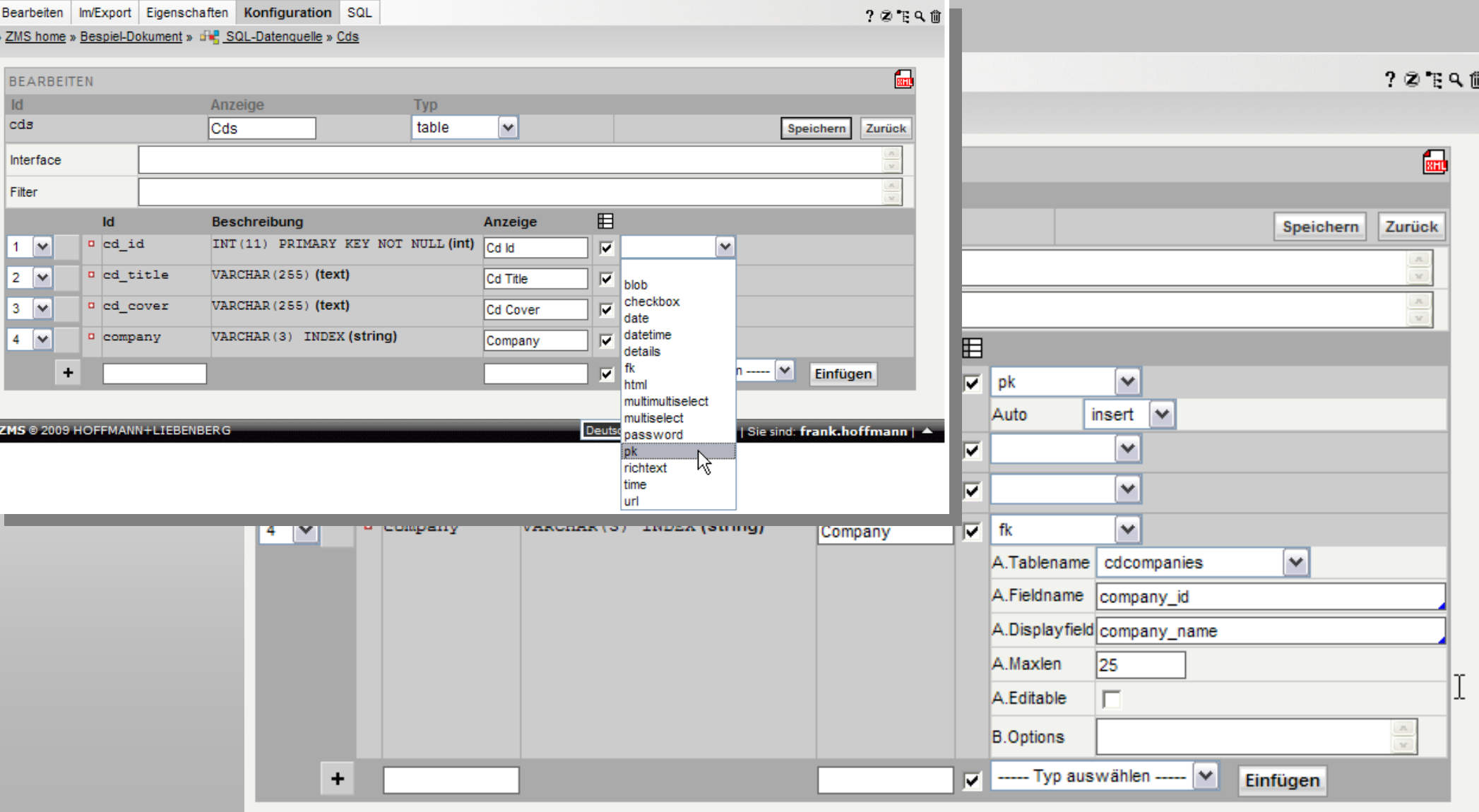

## Automatische GUI-Elemente: Was man *üblicherweise* braucht

- **Primitive**
	- Primärschlüssel (PK)
	- **String**
	- Text / Richtext / html
	- Datum/Zeit
	- $\blacksquare$  Int
	- Passwort
	- URL
- **Komplex (FK-Beziehungen)**
	- Select (1:n)
	- Multiselect (n:m)
	- Multimultiselect (n:m:o)
	- $\blacksquare$ Blob (Binärdaten-Referenz)
	- Details (Sub-Tabellen)
- **Darstellungs-Varianten**
	- Lazy (*Select-Popup für große Auswahlen)*
	- $\blacksquare$ Editable (*Selectlist-Items direkt erweitern*)
- **Tabellentypen**
	- **Table**
	- **Intersection**
	- **-** Hidden
- **Tabellenspezifische GUI-Erweiterungen**
	- Interface
	- $-$  Filter

Bearbeiten InvExport Eigenschaften Konfiguration SQL » ZMS home » Bespiel-Ordner » de SQL-Datenquelle » CDs

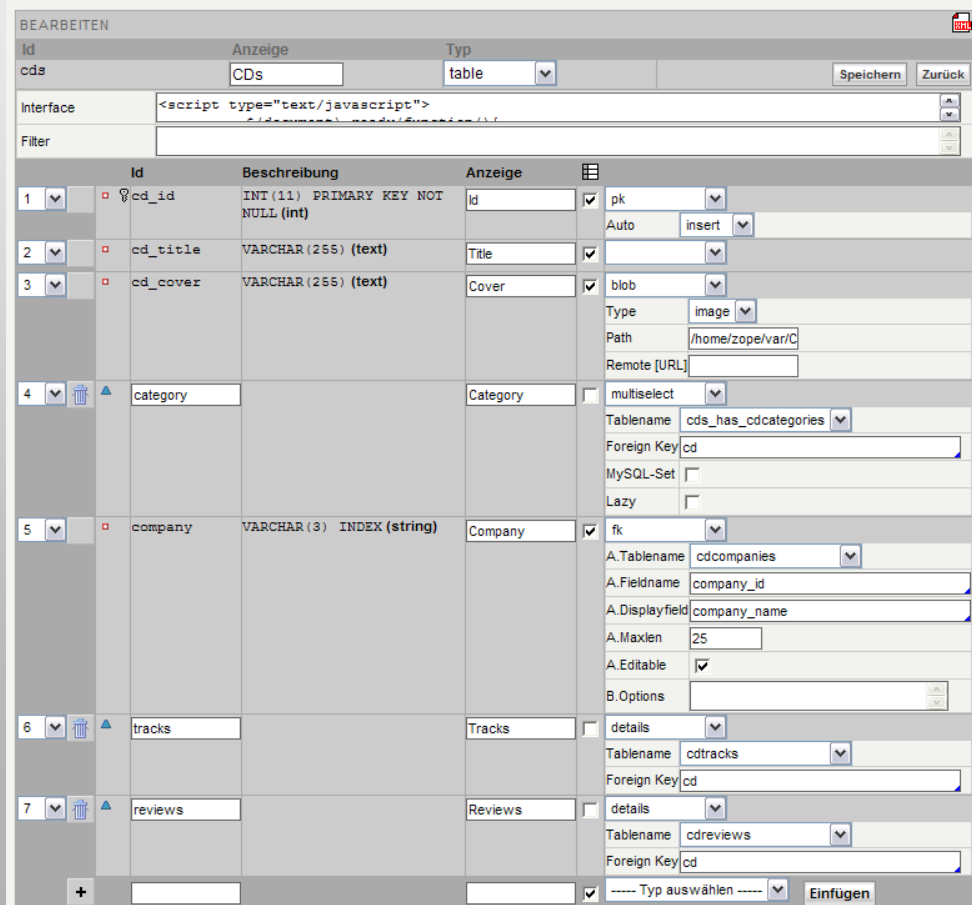

 $2259$ 

#### HOFFMANN+LIEBENBERG

Gesellschaft für Informationsmanagement mbH

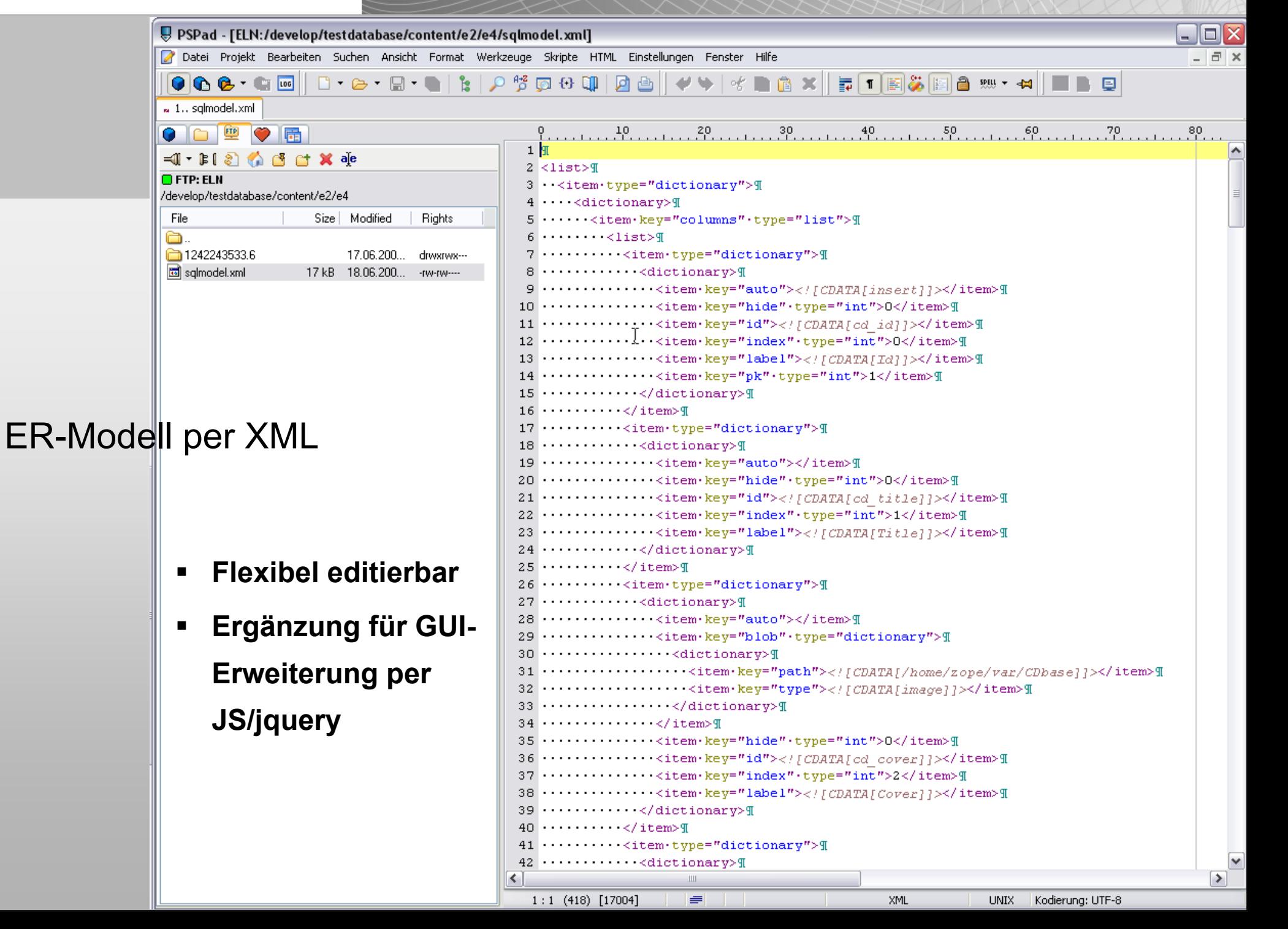

#### HOFFMANN+LIEBENBERG Folie: 14Gesellschaft für Informationsmanagement mbH

### $B<sub>0</sub>$ Automatische GUI-Elemente

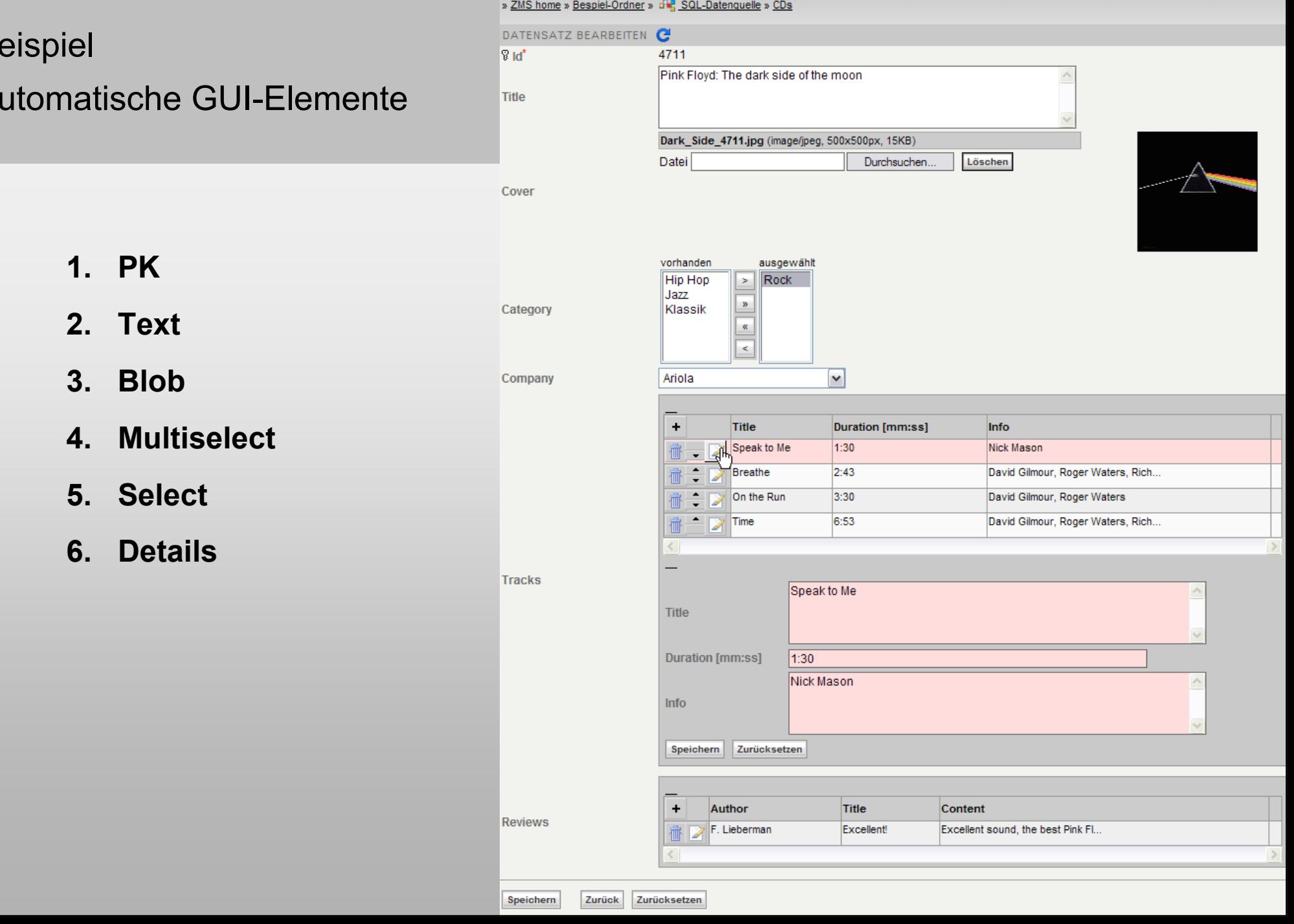

Bearbeiten Im/Export Eigenschaften Konfiguration SQL

Folie: 14

 $20790$ 

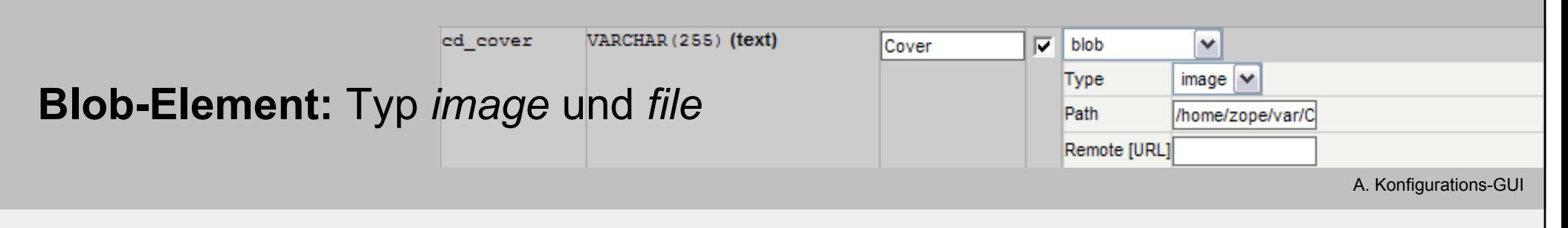

- **Blob-Element ist String (Dateiname)**
- $\blacksquare$  **Zwei Typen**
	- $\blacksquare$ *type=image*
	- $\blacksquare$ *type=file*
- $\blacksquare$  **Zwei Datenablage-Optionen**
	- г path = lokalen Verzeichnispfad\*
	- $\blacksquare$  remote = URL des entfernten ZMSSQLDB-Objektes
- **Remote-Option: anstatt lokalem Pfad wird das Binary über das remote-ZMSSQLDB-Objekt gezogen** (für Multisites bzw. Site-übergreifende DBs)

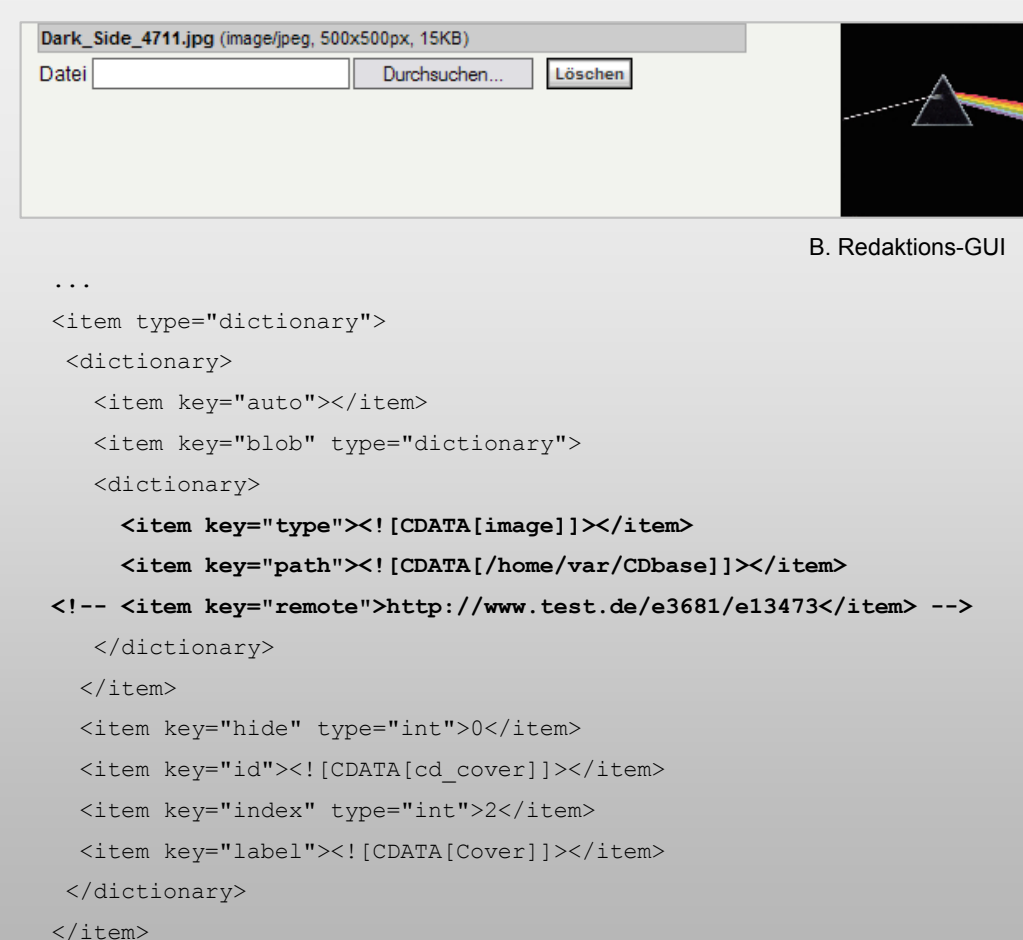

Besonderes GUI-Element: Multi-Multi-Select ("n:m:o")

Workpackage/Rolle

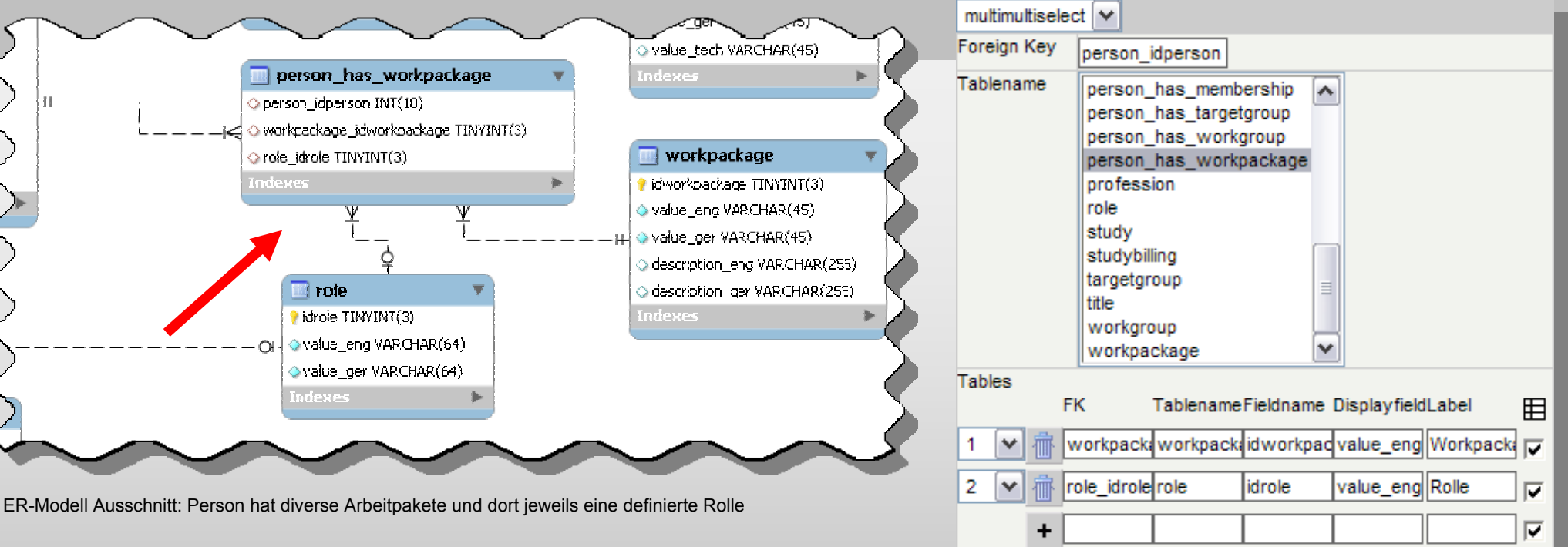

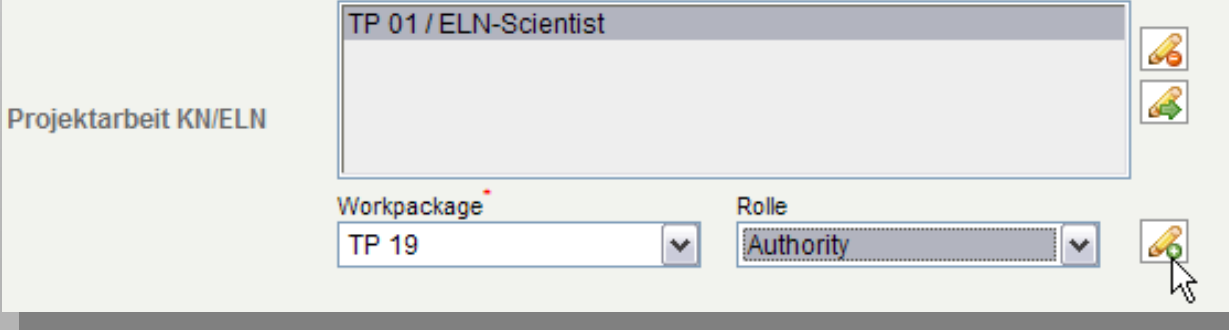

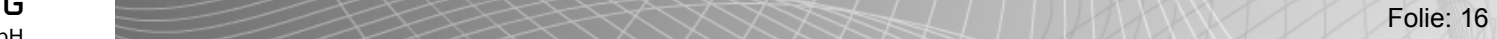

#### Konfigurations-GUI

#### Besonderes GUI-Element: **mysqlset**

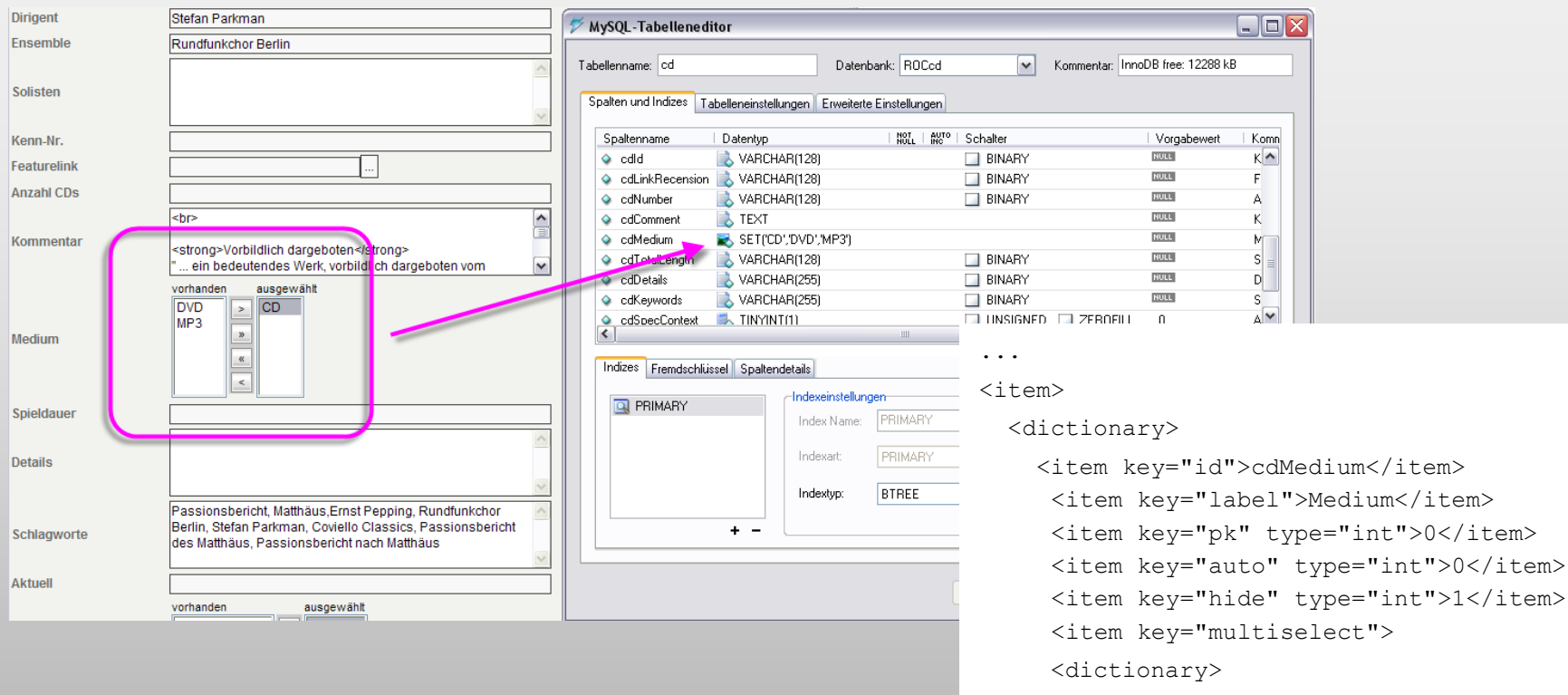

#### **<item key="mysqlset" type="int">1</item>**

</dictionary>

```
\langleitem\rangle
```

```
</dictionary>
```

```
\langleitem\rangle
```
### Code-Beispiel GUI-Element: **Interface**

```
Dark Side 4711.jpg (image/ipeg, 500x500px, 15KB)
1. Vorschau-Bild auf Größe begrenzen
                                                          Datei
                                                                                          Löschen
                                                                               Durchsuchen
2. Vollansicht im neuen Fenster per Mausklick
...<item key="interface"><![CDATA[
     <script type="text/javascript">
           $(document).ready(function(){ 
             $("#tr_cd_cover table.neutralColorBlack img").attr({title:"Klick zum Vergrößern ..."} );
             $("#tr_cd_cover table.neutralColorBlack img").click( function() { 
                window.open( $("#tr cd cover table.neutralColorBlack img").attr('src') );return false; } );
           })
     </script>
     <style type="text/css">
           tr#tr_cd_cover_table.neutralColorBlack {
            margin-right:30px;
            margin-left:25px;
             }
             tr#tr_cd_cover_table.neutralColorBlack_img {
               width:120px;
             }
     </style>]]>
\langleitem\rangle...
```
#### Beispiel GUI-Element: **Interface** (Interaktive Datenvalidierung)

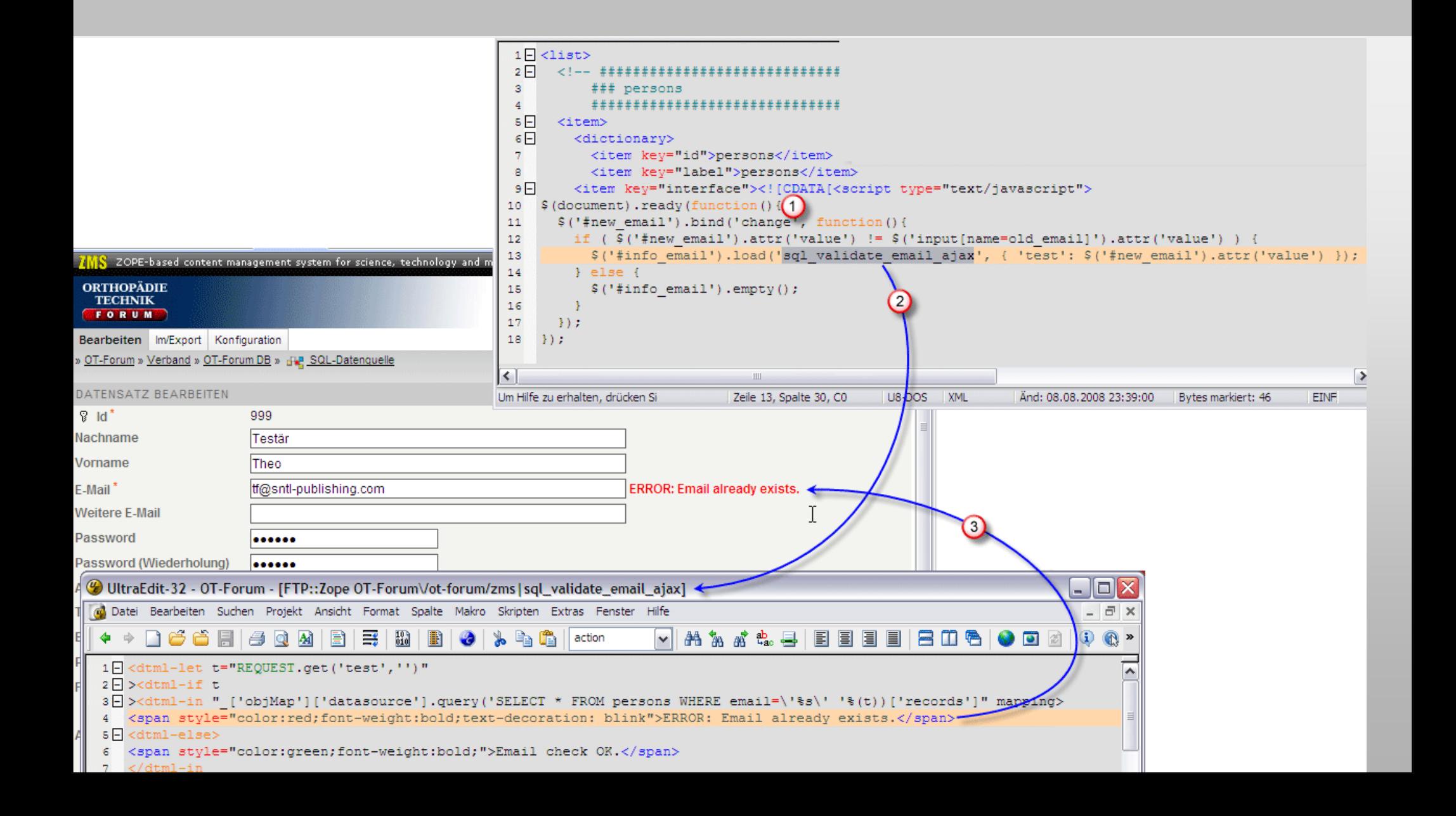

#### Beispiel-Code Interaktive Daten-Validierung

```
------------------------------------------------------[1] SQLMODEL: jQuery Ajax-Script ersetzt DOM-Element
   ------------------------------------------------------....
<item key="interface"><![CDATA[<script
     type="text/javascript">
$(document).ready(function(){
 $('#new_email').bind('change', function(){
    if ( $('#new_email').attr('value') !=
$('input[name=old_email]').attr('value') ) {
      $('#info_email').load('sql_validate_email_ajax', { 
     'test':$('#new_email').attr('value') });
    } else {
      $('#info_email').empty();
    }
 });
});
...
```

```
[2] DTML: sql_validate_email_ajax liefert feedback
--------------------------------------------------------<dtml-let t="REQUEST.get('test','')">
 <dtml-if t><dtml-in "_['objMap']['datasource'].query('SELECT * 
     FROM persons WHERE email=\'%s\' '%(t))['records']" 
    mapping>
   <span style="color:red;font-weight:bold;text-
     decoration: blink">ERROR: Email already
     exists.</span>
  <dtml-else>
   <span style="color:green;font-weight:bold;">Email
     check OK.</span>
  </dtml-in>
 </dtml-if>
</dtml-let>
```
**-------------------------------------------------------**

## Filter-Element: erweitert SQL-Klausel der Übersichtstabelle

#### **Typischer Einsatz:**

Multisites, die auf ein einziges SQL-Repository zugreifen

#### *Beispiel: Beispiel:*

```
<item key="filter"><![CDATA[ 
<item key="filter"><![CDATA[
```
<dtml-if <dtml-if

"getParentNode().getObjProperty('ensemblefilter', "getParentNode().getObjProperty('ensemblefilter',

```
REQUEST)">eventEnsemble IN ('<dtml-var
REQUEST)">eventEnsemble IN ('<dtml-var
```
"getParentNode().getObjProperty('ensemblefilter', "getParentNode().getObjProperty('ensemblefilter',

REQUEST)">') REQUEST)">')

</dtml-if> </dtml-if>

```
]]></item>
]]></item>
```
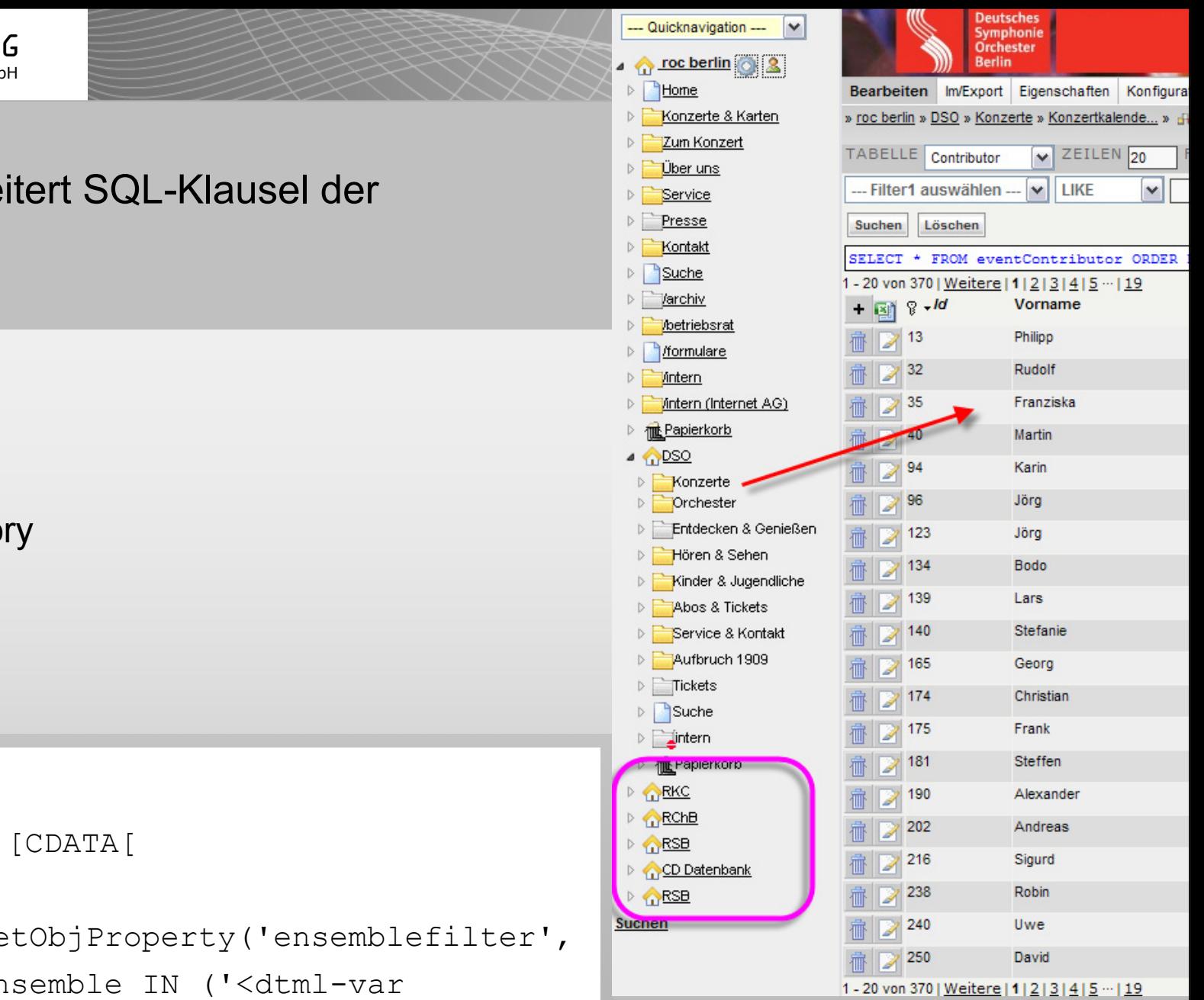

### Web-Maske

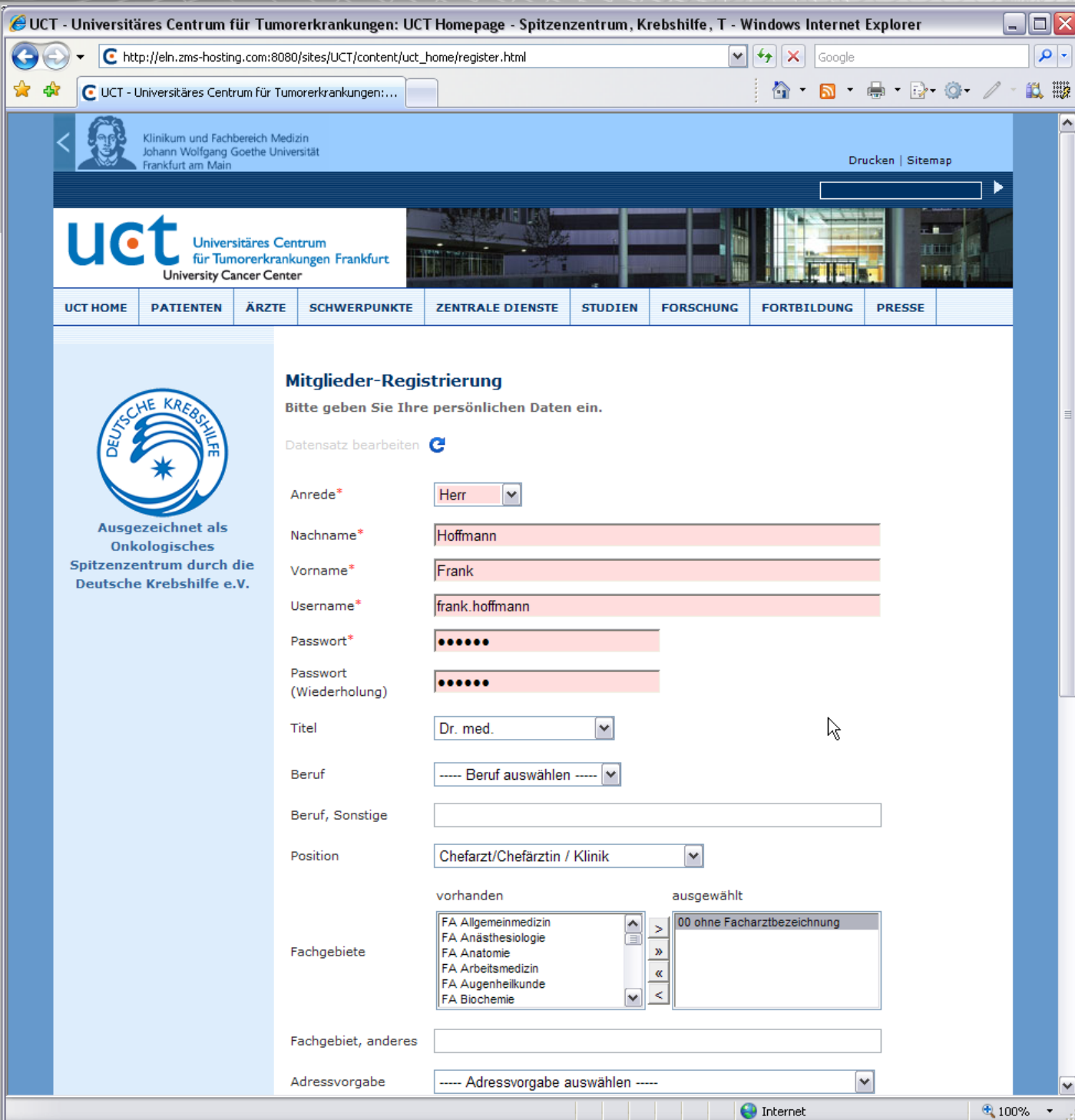

Anm: Felder lassen sich ausschließen per REQUEST-Variable ZMS\_EXCLUDE\_IDS [Liste]

```
\langle!-- ### FORMVARIABLES -->
```

```
<!-- ### IDENTIFYING VALUES: Voraussetzung PK = 1. Spalte -->
<!-- ### Select User-Datatset by ZSQL-Method -->
```

```
<dtml-if "_.len(row)>0">
```

```
<!-- ### UPDATE: Dataset already exists! ### -->
```

```
<dtml-call "REQUEST.set('ZMS_ACTION','update')">
<dtml-call "REQUEST.set('rowid',row[0][0])">
<dtml-call "REQUEST.set(primary_key,rowid)">
```
#### $\langle$ !-- ### SOL STATEMENT -->

```
<dtml-call "REQUEST.set('sqlStatement',[])"
><dtml-call "sqlStatement.append('SELECT * FROM %s 
    '%SESSION[sessqentitykey])"
><dtml-call "sqlStatement.append('WHERE ' + primary_key +'=' + 
    sql quote (SESSION[sessqentitykey], primary key, rowid))"
><dtml-call "REQUEST.set('resSlctStmnt',''.join(sqlStatement))"
><dtml-call "REQUEST.set('res',query(resSlctStmnt)['records'])">
```
#### <!-- ### INPUT FORM GENERATION / ACTION -->

```
<dtml-in res
```

```
><dtml-call "recordSet_Init(REQUEST)"
```

```
><dtml-call "writeBlock('[input profil] %s qentitykey: %s,
 %s=%s'%(actions,qentitykey,primary_key,rowid))"
```
#### >**<dtml-var actions**>

</dtml-in>

#### <dtml-else>

#### <!-- ### INSERT: New Dataset ### -->

#### **<dtml-call "REQUEST.set('ZMS\_ACTION','insert')">**

```
<dtml-call "REQUEST.set('rowid',-1)">
```

```
<dtml-call "recordSet_Init(REQUEST)">
```

```
<dtml-call
```
"SESSION.set('ZMS\_ROWID',REQUEST.get('new\_username',\_.None))">

```
<dtml-var actions>
```

```
\langle/dtml-if>
```

```
</dtml-let>
```
</dtml-with>

#### LIVE-Demo Beispiel-Datenbank: CD-Sammlung

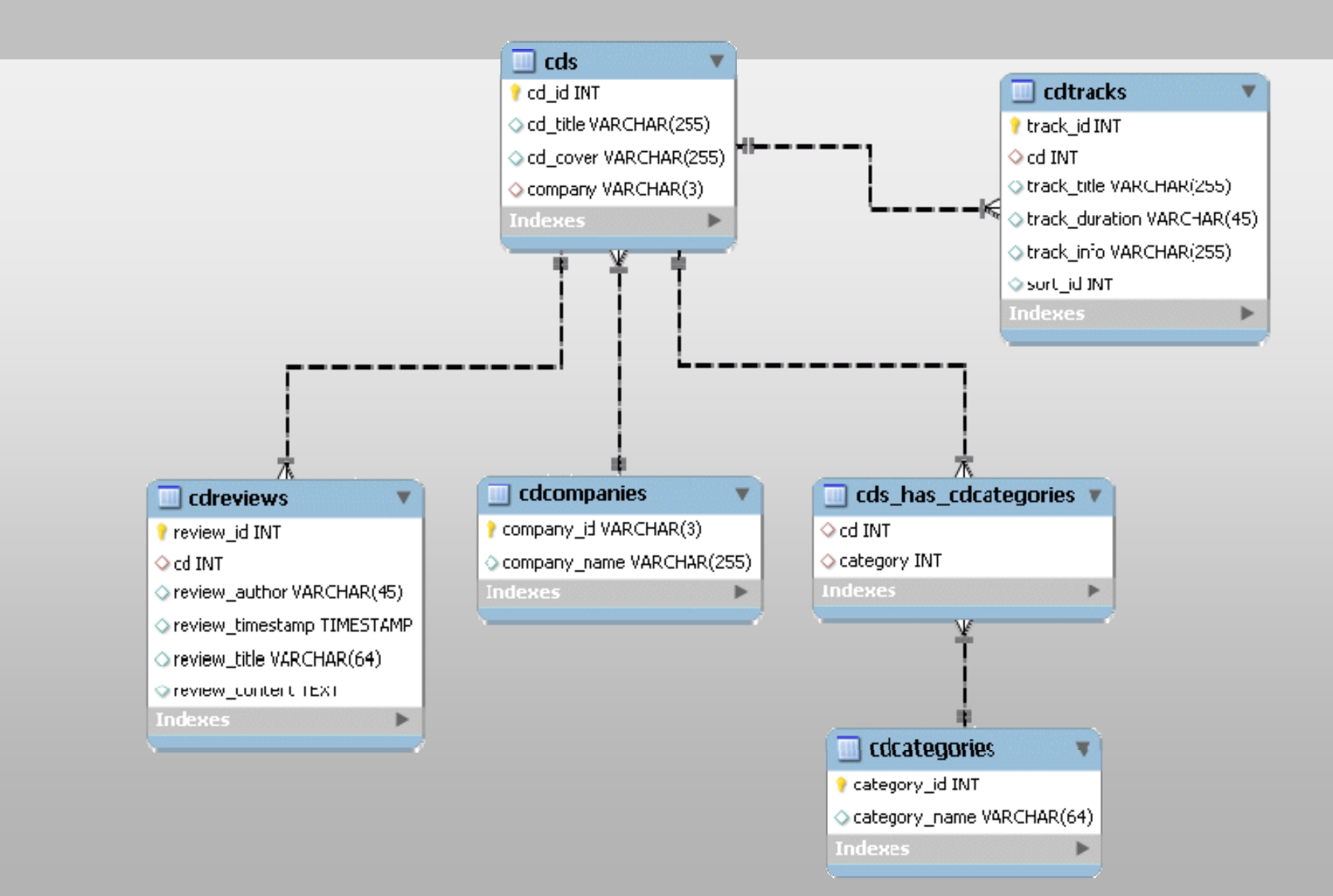

#### ANHANG: Anwendungsbeispiel Userdatenbank

![](_page_24_Picture_49.jpeg)